## **3.7.4 Load Metadata Tables**

## Step 4: Load Metadata Tables

The **fourth** and **final step** in the Metadata installation process is to load the data into the Metadata tables by running the following command:

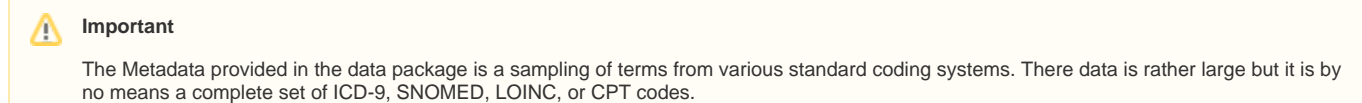

If you have your own Metadata and wish to load it instead of the i2b2 sample Metadata you can do it at this point of the installation.

**Select the command line that is appropriate for your environment.**

**Linux Run Command**

ant -f data\_build.xml db\_metadata\_load\_data

**Windows Run Command**

%ANT\_HOME%\bin\ant.bat -f data\_build.xml db\_metadata\_load\_data

**Note** ⊕

The loading of the Metadata may take an extended period of time (20 minutes) due to the amount of sample data provided.

**Select the command line that is appropriate for your environment to load the identified data**

**Linux Run Command**

ant -f data\_build.xml db\_metadata\_load\_identified\_data

**Windows Run Command**

%ANT\_HOME%\bin\ant.bat -f data\_build.xml db\_metadata\_load\_identified\_data